## **Notificatieinstellingen**

**Notificaties:**

**Sound notifications:** Korte geluidsignalen als er berichten binnenkomen

**In-app pop-up notifications:** Kleine pop-ups met een titel en beschrijving bij inkomende berichten als de applicatie geopend is.

**Desktop notifications:** Pop-ups in android/windows zelf, ook als de applicatie geminimaliseerd is. **Vibration notification:** Trilstand voor de mobiel

**Push Notifications:** Pop-ups die zelfs zichtbaar worden als de telefoon gelocked is.

Pagina 1 / 3 **© 2024 Business-ISP <support@business-isp.nl> | 27-04-2024 19:14** URL: https://faq.business-isp.nl/index.php?action=faq&cat=0&id=2340&artlang=nl

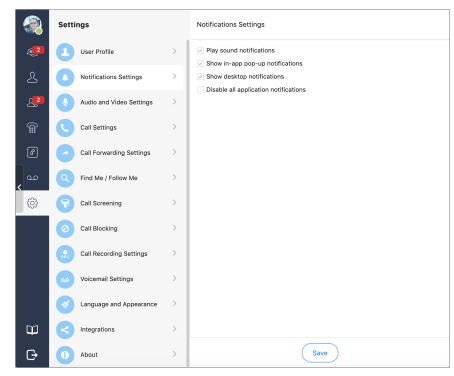

Pagina 2 / 3 **© 2024 Business-ISP <support@business-isp.nl> | 27-04-2024 19:14** [URL: https://faq.business-isp.nl/index.php?action=faq&cat=0&id=2340&artlang=nl](https://faq.business-isp.nl/index.php?action=faq&cat=0&id=2340&artlang=nl) **Play sound notifications:** Zet het geluid van de app aan of uit **Enable Push notifications:** Enkel voor de mobiel, zet push notificaties aan of uit. **Show in-app pop-up notifications:** Zet de notificaties in de app aan of uit. **Show desktop notifications:** Enkel voor de computer, zet pop-ups op het bureaublad aan of uit. **Enable vibrations notifications:** Enkel Mobiel: Zet de trilfunctie aan of uit. **Disable all apploication notifications**: Zet alle notificaties uit

Unieke FAQ ID: #3339 Auteur: n/a Laatst bijgewerkt:2021-04-14 11:33